# Lokomotiva řady 193 - Vectron

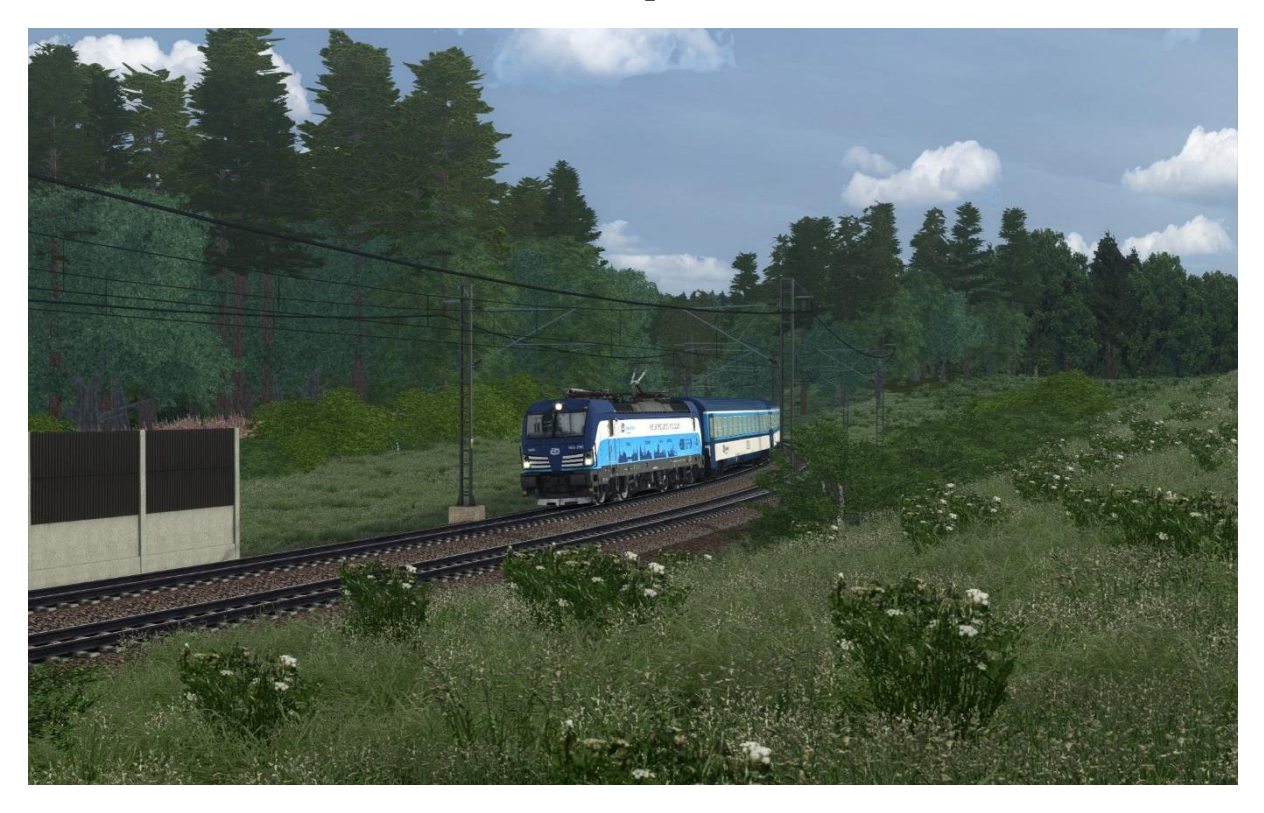

# Autoři modelu

Model, skript, zvuky, textury:

Dominik Chaloupka

Mirel (vč. SHP/EVM)I/LZB/SIFA:

Jáchym Hurtík / https://aithub.com/JachyHm/RailWorksLUAscriptExamples

Koncept návěstního opakovače:

Michal

Další lidé, jež přispěli faktickými poznatky či testováním modelu:

Jakub Smékal, Lukáš Zima, Vojtěch Raim, Ondřej Janiš, Branislav Kysel, Jaroslav Küfner, Tomáš Pospíšil, George VonShark, Michal Mičuda, Šimon Prečuch, Milan Deme, Neoma railsim Team a další...

Největší díky však patří mé milující přítelkyni.

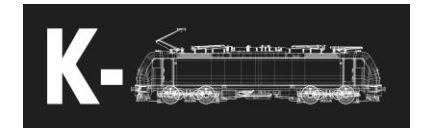

# Obsah

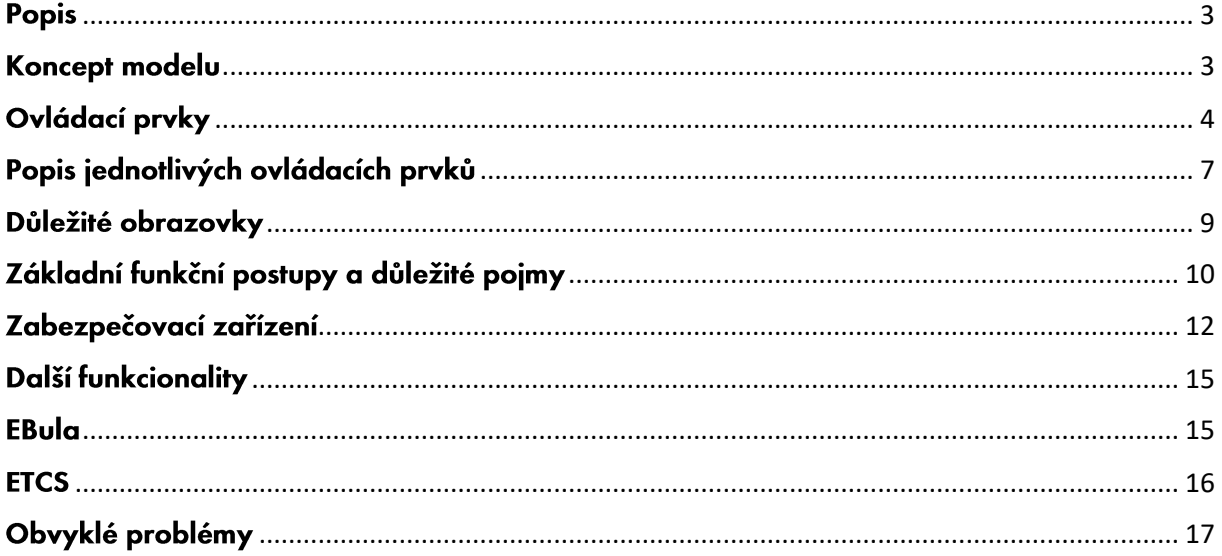

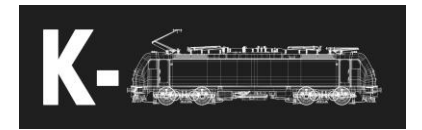

# <span id="page-2-0"></span>**Popis**

Vectron je elektrická čtyřsystémová lokomotiva vyráběná firmou Siemens.

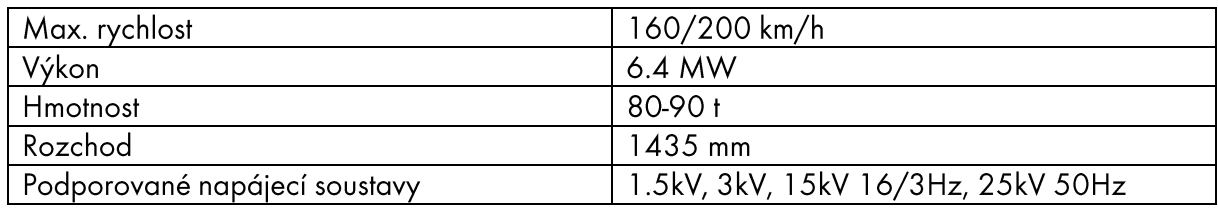

# <span id="page-2-1"></span>Koncept modelu

Model je určen pro pokročilejší uživatele, je propracovanější a taktéž hardwarově náročnější, než většina aktuálně dostupných modelů. Není však 100% odpovídající realitě a mohou se v něm vyskytovat nepřesnosti, či jsou některé procesy a prvky záměrně zjednodušeny.

Shrnutí některých vlastností modelu:

- Věrný 3D model exteriéru a interiéru v několika různých konfiguracích (DACHNL, DACZSKHUPL, DACHICZSKHUPLSLOCRO)
- Autentické zvuky nahrávané na několika různých lokomotivách řady 193 •
- Česká / německá lokalizace displejů a audio hlášení (přepínatelné ve hře) •
- Český zabezpečovač Mirel, polská nástavba SHP a maďarská nástavba EVM •
- Německé zabezpečovače PZB / LZB / Sifa
- Evropský zabezpečovač ETCS v úrovních LO, L1 a L2 •
- Holandský zabezpečovač ATB, Švýcarský zabezpečovač ZUB, Italský zabezpečovač SCMT •
- Zobrazovač plánu trati Ebula dynamické zobrazování tratí a jízdních řádů ze souborů •
- Automatická regulace rychlosti (AFB) •
- Zadávání dat o vlaku do jednotlivých komponent (radiostanice / AFB / ETCS / LZB) •
- UIC signalizace otevření dveří a jejich ovládání pomocí TBO/TBS (pouze s kompatibilními vozy)
- ZWS systém dvojčlenného řízení lokomotiv
- Fyzikální model pro simulaci trakční charakteristiky a adhezní síly, trakční charakteristiky odpovídají • jednotlivým napěťovým soustavám (1.5kV / 3kV / 15kV / 25kV)
- Fyzikální model pro simulaci jednotlivých druhů brzd a jejich charakteristických vlastností
- Přiblížení chování napětí v troleji, možné výkyvy napětí a případné zaúčinkování podpěťové ochranny •
- Autentický postup oživení / odstavení lokomotivy
- Funkční testy a jednotlivé testy zabezpečovacích zařízení
- Vizuální animace prokluzu jednotlivých náprav a zvukový doprovod
- SIFA Advanced možnost reálného ovládání SIFA •
- Funkční elektropneumatické brzdy
- Autentický proces oživení lokomotivy •
- Dynamické efekty vody a jiskření jednotlivých sběračů •
- Měření spotřebované a vrácené elektrické energie •

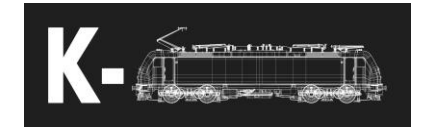

# <span id="page-3-0"></span>Ovládací prvky

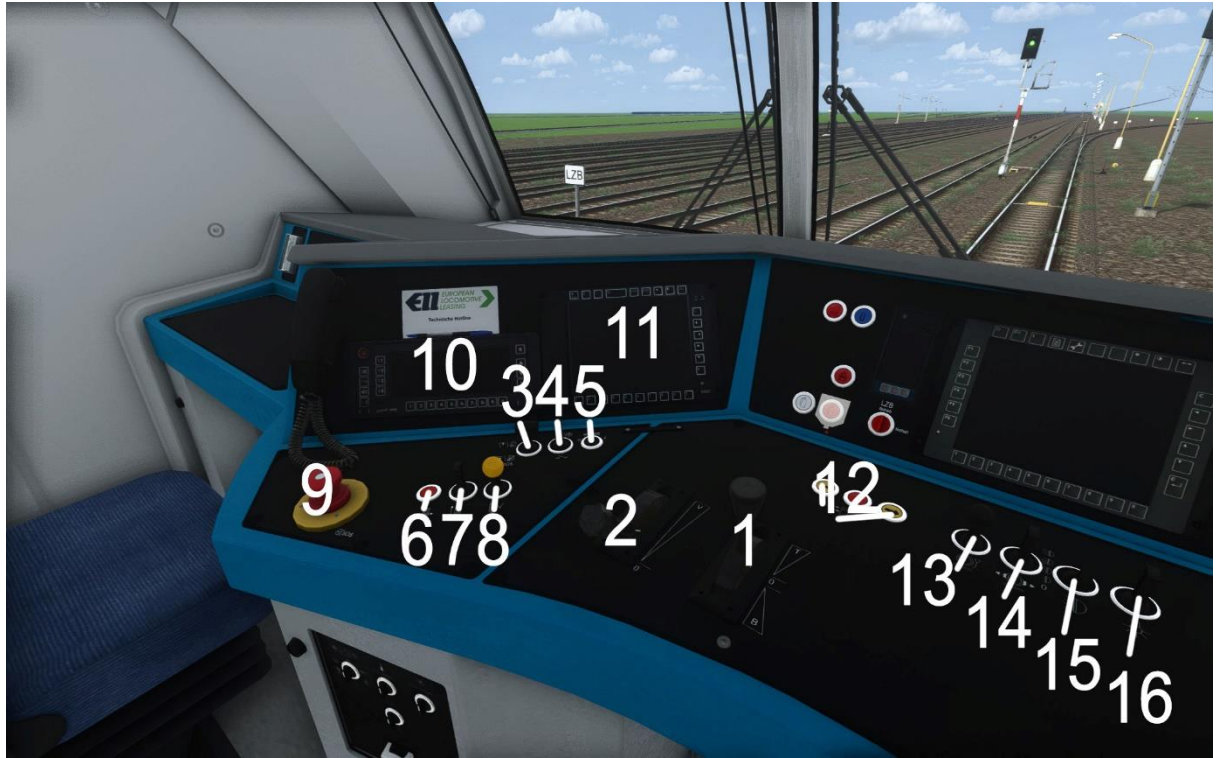

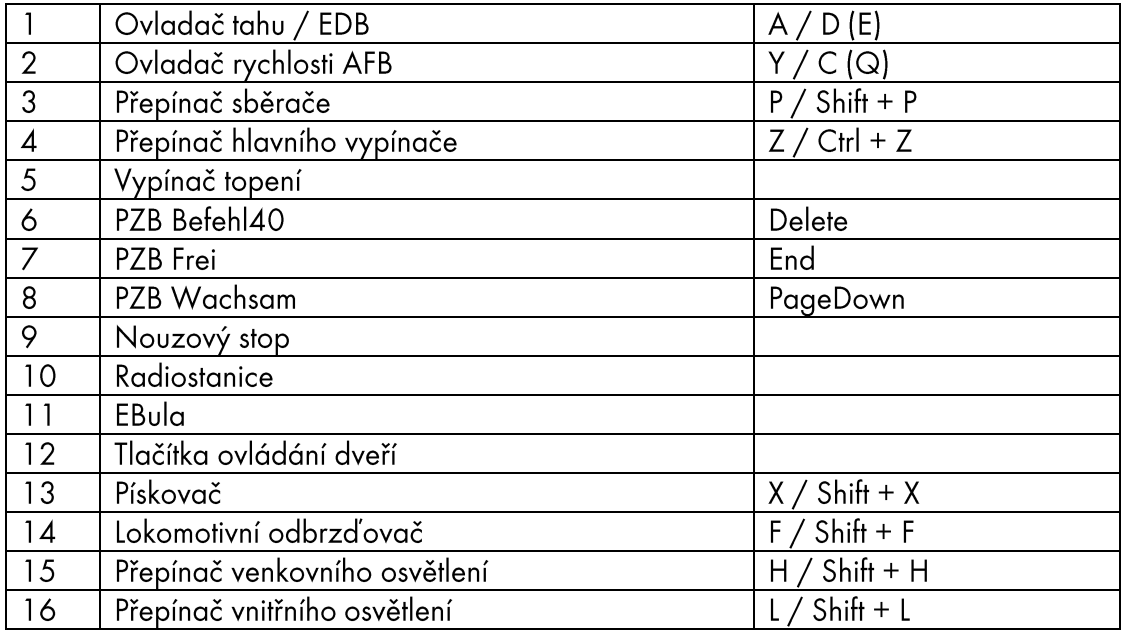

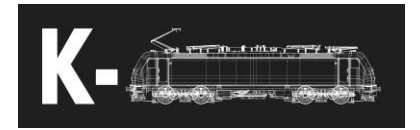

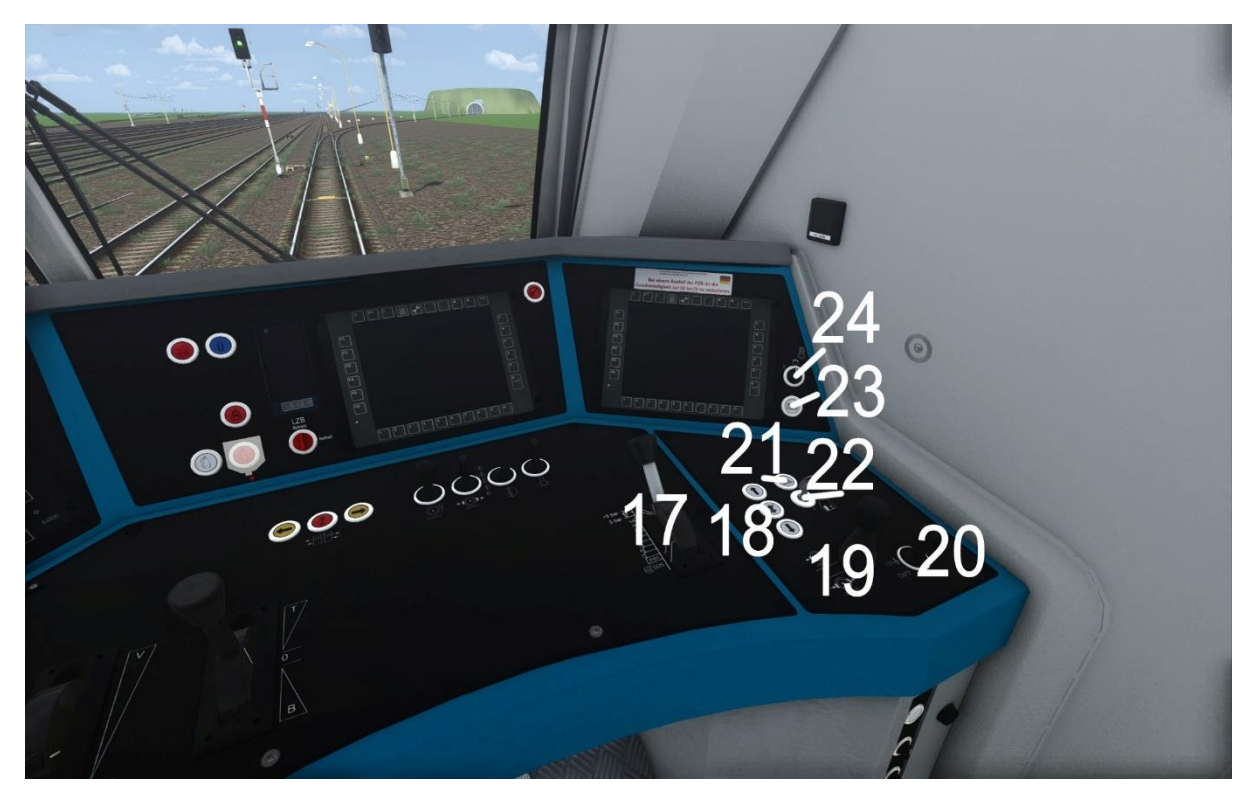

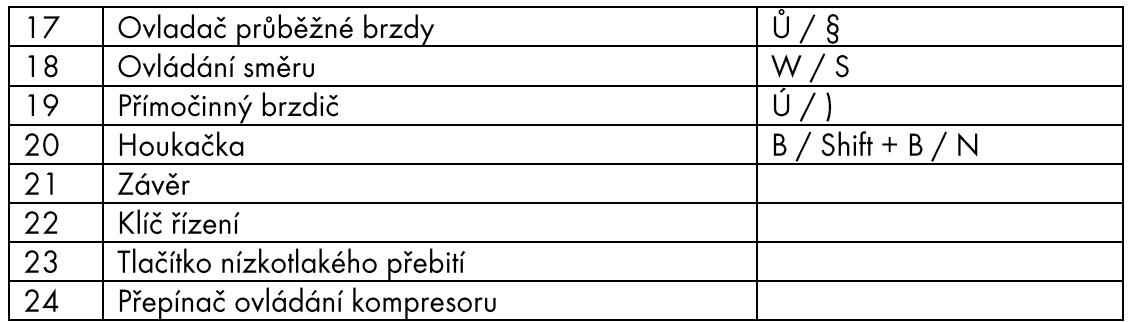

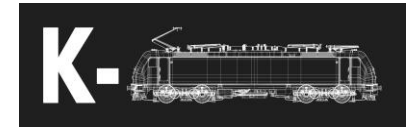

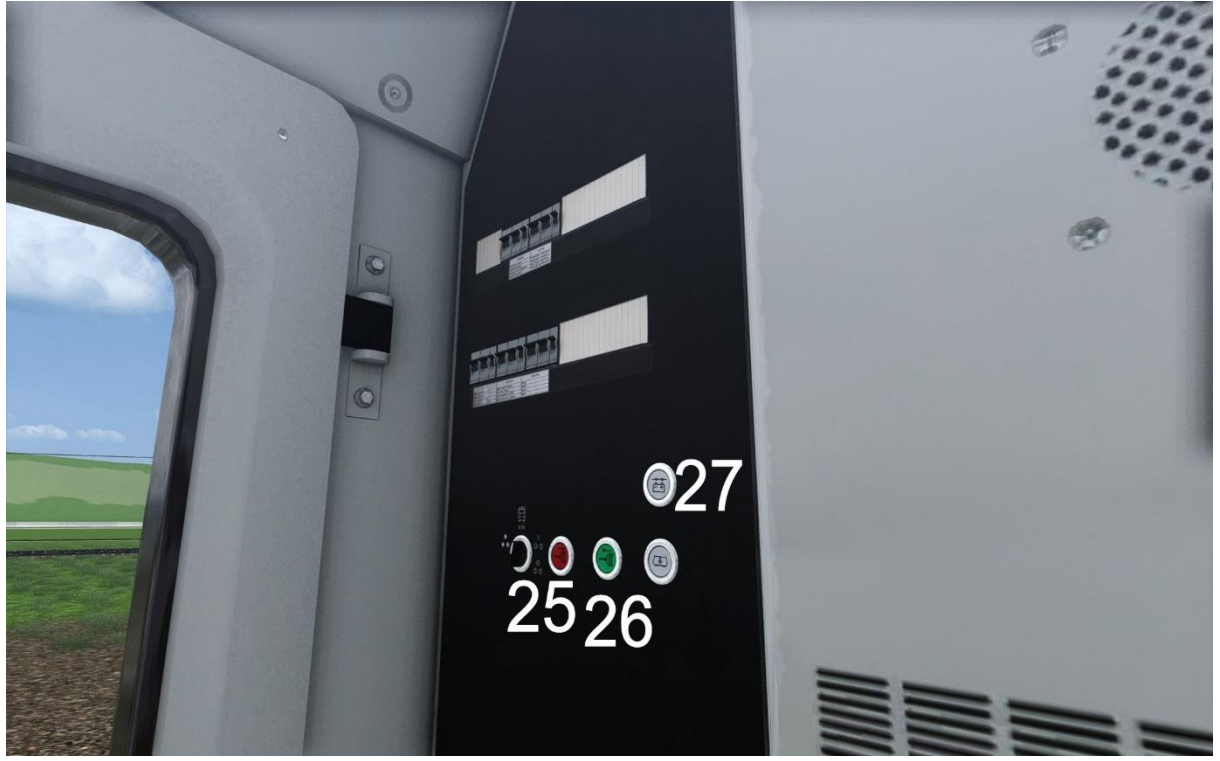

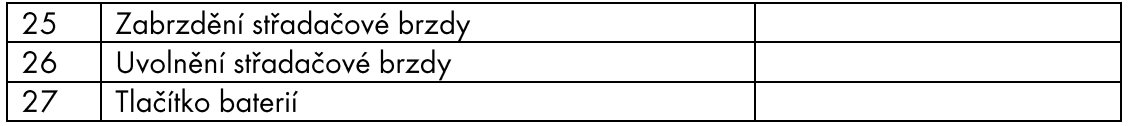

# Další klávesové zkratky

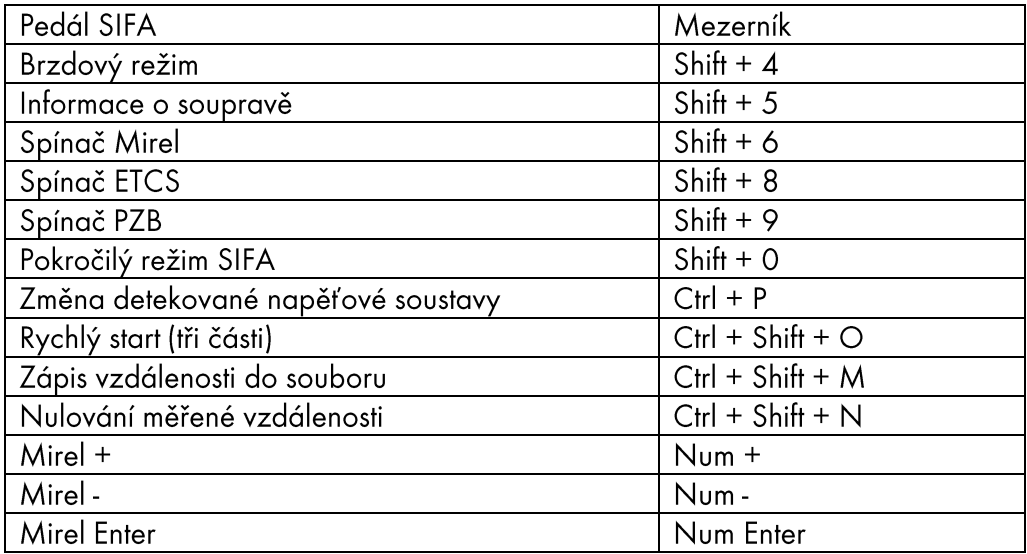

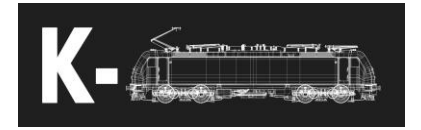

# <span id="page-6-0"></span>Popis jednotlivých ovládacích prvků

- 1. Ovladač tahu / EDB
	- a. Ovládá nastavený výkon v rozsahu -100/100%
	- b. Pro přechod z nulové polohy dopředu je třeba podržet hlavičku páky (E)
	- c. Dvojité stisknutí hlavičky páky spustí odměřování konce vlaku (Roadrunner), které odpočítává zbývající vzdálenost nastavenou v datech AFB
- 2. Ovladač rychlosti AFB
	- a. Nastavuje rychlost AFB v rozsahu 0-200 km/h
	- b. Pro zvýšení rychlosti je třeba rychlost potvrdit stisknutím hlavičky páky (Q)
	- c. Pro snížení rychlosti není třeba potvrzovat rychlost
	- d. Rychlost je možné předvolit i před zapnutím AFB
- 3. Přepínač sběrače
	- a. Polohy
		- i. Zvednout zadá povel ke zvednutí zvoleného sběrače
		- ii. X
		- iii. Dolů zadá povel ke stažení všech sběračů
		- iv. SOS Dolů zadá povel ke stažení všech sběračů a vypne případný generátorický běh
- 4. Přepínač hlavního vypínače
	- a. Polohy
		- i. Zapnout zadá povel k zapnutí hlavního vypínače
		- ii. X
		- iii. Vypnout zadá povel k vypnutí hlavního vypínače
	- b. Při dalším použití polohy Vypnout po vypnutí hlavního vypínače vypne generátorický běh
- 5. Vypínač topení
	- a. Polohy
		- i. Vypnuto
		- ii. X
		- iii. Zapnout
- 6. PZB Befehl40 viz PZB
- 7. PZB Frei viz PZB
- 8. PZB Wachsam viz PZB
- 9. Nouzový stop
	- a. Po stisknutí aktivuje rychločinné brzdění
- 10. Radiostanice
- 11. EBula viz EBula
- 12. Tlačítka ovládání dveří
	- a. Použití v případě aktivní kontroly dveří TB0 nebo TBS (ÖBB)
- 13. Pískovač
- 14. Lokomotivní odbrzďovač

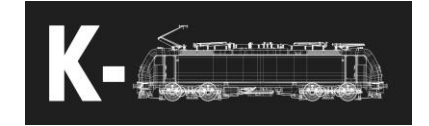

- a. Při snížení tlaku v hlavním potrubí o méně než 1.5bar uvolní tlak z brzdových válců
- 15. Přepínač venkovního osvětlení
	- a. Polohy
		- i. Reflektor max
		- ii. Reflektor min
		- iii. Denní osvětlení
		- iv. Tlumené osvětlení
		- v. Vypnuto
- 16. Přepínač vnitřního osvětlení
	- a. Polohy
		- i. Lampička
		- ii. X
		- iii. Osvětlení stanoviště
- 17. Ovladač průběžné brzdy
	- a. Polohy
		- i. Švih
		- ii. 5 bar
		- iii. 1A
		- iv. 1B
		- v. 2
		- vi. 3
		- vii. 4
		- viii. 5
		- ix. 6
		- x. 7
		- xi. SOS
- 18. Ovládání směru
	- a. Tlačítka pro ovládání směru, aktivní během stání
- 19. Přímočinný brzdič
- 20. Houkačka
	- a. Stiskem klávesy N je možné ovládat nožní pedál houkačky
- 21. Závěr
- 22. Klíč řízení
- 23. Tlačítko nízkotlakého přebití
	- a. Stisknutím dojde k použití nízkotlakého přebití a krátkodobého zvednutí tlaku v hlavním potrubí nad úroveň 5bar
- 24. Přepínač ovládání kompresoru
- 25. Zabrzdění střadačové brzdy
- 26. Uvolnění střadačové brzdy
- 27. Tlačítko baterií
	- a. Pro ovládání je třeba 5 sekund podržet

© K[-Trains](https://www.google.com/url?sa=t&rct=j&q=&esrc=s&source=web&cd=&ved=2ahUKEwi-uejHndTrAhU0mVwKHcxVCzUQFjAIegQIBBAB&url=https%3A%2F%2Fwww.sevciktomas.cz%2Fblog%2Foznaceni-copyright-nejen-na-webech-je-k-necemu-dobre%2F&usg=AOvVaw1cWwFtjF9OHhK1DKYWRW0F) 2022 www.k-trains.com support@k-trains.com

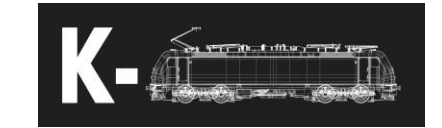

# <span id="page-8-0"></span>Důležité obrazovky

# **Přední displej**

V základním stavu jsou dostupná tlačítka Main a Data

- Main umožňuje další možnosti zadání dat
- Data zobrazí obrazovku zadání dat

Po rozkliknutí main jsou k dispozici tlačítka pro zadání vlakových dat

- Číslo strojvedoucího
- Data vlaku (AFB a data jednotlivých zabezpečovačů ETCS, PZB/LZB)
- Číslo vlaku

V nabídce Data vlaku se zobrazí jednotlivé aktivní zabezpečovače (zapnuté jističem). Do nich je možné zadat potřebná data, případně je možné jejich označením a stiskem tlačítka Test spustit jejich testy funkčnosti.

- PZB/LZB pro zadání dat je potřeba mít zapnuté řízení a zvolený směr vpřed, po jejich zadání je nutné je na výzvu potvrdit pákou Wachsam
	- o VMZ maximální rychlost [km/h]
	- o ZL délka vlaku [m]
	- o BRH brzdící procenta [%]
	- o BRA druh vlaku
- ETCS
	- o VMZ maximální rychlost [km/h]
	- o ZL délka vlaku [m]
	- o BRH brzdící procenta [%]
	- o G/P/R brzdící režim
- AFB
	- o VMZ maximální rychlost [km/h]
	- o ZL délka vlaku, odměřování pomocí funkce Roadrunner [m]
	- o Brh brzdící procenta [%]
	- o ZM váha vlaku [t]

#### **Pravý displej**

V základním stavu jsou dostupná tlačítka Systém, Status Lok, Brzdy, Funk. Testy, Funkce, Quick bar, Kamera a Návěstní obraz

Systém – volba jednotlivých napěťových soustav a zemí, na volbu zemí je vázán výběr vlakového zabezpečovače. Po zvolení země dojde minimálně k jedné výzvě k potvrzení. První výzva pro potvrzení je povinná vždy a dojde k ní na pravé obrazovce. Při případném odmítnutí se nic nestane. Při jejím potvrzení dojde ke změně napěťové soustavy. Pokud není zapnuté ETCS, během cca 2 sekund dojde k další výzvě na přední obrazovce, tuto je třeba do 7 sekund potvrdit, jinak dojde k rychločinnému brzdění. Pokud dojde k jejímu odmítnutí či nepotvrzení, je možné ji znovu zobrazit pomocí vypnutí a opětovného zapnutí řízení.

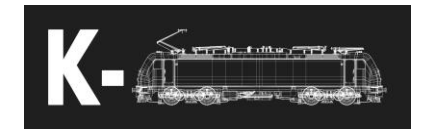

Brzdy – zde je zobrazen přehled stavů jednotlivých brzdových jednotek a dalších parametrů, pomocí tlačítka ep/NBÜ je možné přejít k nastavení EP brzdy a přemostění záchranné brzdy (NBÜ). Na výběr je zde množství jednotlivých systémů EP brzd, principielně všechny fungují stejně. Po jejich výběru je třeba potvrdit zapnutí EP brzdy další volbou na spodní části obrazovky a poté EP brzdu a NBÜ otestovat (viz. základní funkční postupy).

Funk. Testy – nabídka jednotlivých funkčních testů

Funkce – nabídka nastavení jednotlivých funkcí lokomotivy. Pomocí tlačítka dveře je možné aktivovat režimy TB0/TBS (viz. základní funkční postupy).

Quick bar – přepne nabídku tlačítek na zjednodušený výběr. Zde je možné vynulovat měření spotřeby (kWh=0) a také se zde nachází tlačítko ovládání AFB (viz. základní funkční postupy).

Návěstní obraz – ovládání návěstních světel, je možné vybrat z přednastavených stavů tlačítky nebo zvolit vlastní nastavení.

# <span id="page-9-0"></span>Základní funkční postupy a důležité pojmy

# **Oživení lokomotivy (situace bez ETCS)**

Pro zapnutí baterek je třeba podržet tlačítko baterií na zadní stěně. Po zapnutí baterií dojde k zapnutí jednotlivých displejů. Jakmile se displeje zapnou, je možné pokračovat dále. Po zapnutí řízení je třeba vybrat použitý systém a vlakový zabezpečovač. Po dvojím potvrzení vybraného zabezpečovače a systému nastane jedna z těchto situací:

- Vybraný zabezpečovač je stejný jako předchozí, není třeba vypínat řízení
- Vybraný zabezpečovač se liší, je třeba vypnout a znovu zapnout řízení

Po aktivaci vlakového zabezpečovače je možné zadat potřebná data – přední displej/Data vlaku. Zadání dat jednotlivých zabezpečovačů se liší, je třeba zadat data do všech použitých zabezpečovačů.

Před/během/po zadání dat je možné přejít ke zvednutí sběrače a zapnutí hlavního vypínače. Při prvním startu je třeba dbát toho, že napěťový systém v trolejích je stejný jako zvolený. Pokud není, je možné ho změnit zkratkou Ctrl+P dokud jsou všechny sběrače stažené. Poté je možné zvednout sběrač a zapnout hlavní vypínač. Sběrač je také možné zvednout pomocí zadání požadavku na zapnutí hlavního vypínače, sběrač se poté zvedne sám a jakmile to bude možné, zapne se i hlavní vypínač.

Po zapnutí hlavního vypínače dojde automaticky k sepnutí kompresoru a naplnění soupravy stlačeným vzduchem. Při plnění soupravy je třeba dbát toho, aby byl aktivní závěr, jinak k jejímu naplnění nedojde. Pokud souprava vyžaduje napájení topnou spojkou, pomocí vypínače topení je možné napájení zapnout.

Po naplnění napájecího potrubí stlačeným vzduchem je možné deaktivovat závěr a naplnit i hlavní potrubí. Také je možné zkratkou Shift+4 vybrat použitý brzdící režim (včetně kombinace brzdících režimů a druhu brzd vozů).

#### **Výběr systému**

Před výběrem systému je nutné vypnout hlavní vypínač a případně stáhnout sběrač (pokud se liší napěťová soustava). Při výběru systému na pravé obrazovce je třeba potvrdit výběr na stejné obrazovce, pokud není zapnuté ETCS, tak poté i výběr na přední obrazovce. Pokud se vybrané vlakové

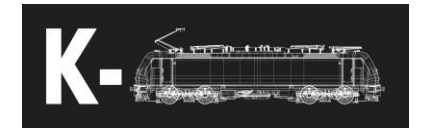

zabezpečovače neliší, není potřeba dalších akcí. Pokud se liší, k jejich přepnutí dojde až po vypnutí a zapnutí řízení a hlavního vypínače. Po odblokování sběrače je možné znovu aktivovat napájení vysokým napětím.

# **AFB**

Aktivace AFB probíhá na pravé obrazovce v záložce Quick bar. Po zapnutí AFB je potřeba potvrdit nastavenou rychlost, jinak zůstane nastavená rychlost na hodnotě 0km/h a dojde k silnému brzdění. Při zvyšování rychlosti je potřeba rychlost vždy potvrdit hlavičkou páky (Q), při snižování již potvrzení potřeba není. Při vypnutí AFB dojde k odsunutí jeho vypnutí do doby, dokud nebude páka výkonu v nulové poloze. Není tedy možné mimo nulovou polohu AFB vypnout.

# **Generátorický běh**

Při vypnutí hlavního vypínače za jízdy (v > 30km/h) dojde k aktivaci generátorického běhu. Lokomotiva zavede lehké elektrodynamické brzdění k napájení pomocných pohonů. Generátorický běh může být v určitých situacích nežádoucí – například během dlouhého neutrálního úseku v nízké rychlosti, je možné ho tedy vypnout opětovným vypnutím hlavního vypínače, nebo stažením sběrače přes polohu SOS. Při zapnutí hlavního vypínače během generátorického běhu dojde k odblokování trakce značně rychleji oproti neaktivnímu generátorickému běhu.

# **Ovládání dveří**

Na pravé obrazovce v záložce Funkce/dveře je možné vybrat ze dvou systémů kontroly dveří:

- TB0 umožňuje pouze odblokovat a zablokovat všechny dveře
- TBS (ÖBB) umožňuje odblokovat jednotlivé strany dveří a zablokovat všechny dveře

Tyto funkce fungují pouze s kompatibilní soupravou. Pokud vozy nepodporují tyto funkce, není možné ovládat dveře dálkově z lokomotivy. Některé vozy mohou indikovat pouze stav otevření/uzavření dveří, zde není třeba zvláštního ovládání.

# **Brzdové režimy**

Pomocí klávesové zkratky Shift + 4 je možné vybírat jednotlivé brzdové režimy a nastavení brzdové výbavy soupravy:

- R+Mg režim R s potrubními zrychlovači a magnetickou brzdou
- R s potrubními zrychlovači režim R s potrubními zrychlovači
- R režim R bez potrubních zrychlovačů
- P (lokomotiva), souprava R lokomotiva v režimu P, zbytek soupravy v režimu R
- $\bullet$   $P -$  celá souprava v P
- P LL celá souprava v P s kompozitními brzdovými špalky
- G (lokomotiva), souprava P lokomotiva v režimu G, zbytek soupravy v P
- G (lokomotiva + prvních 5 vozů), souprava G lokomotiva a prvních 5 vozů v režimu G, zbytek soupravy v P
- G celá souprava v režimu G
- G LL celá souprava v režimu G s kompozitními špalíky

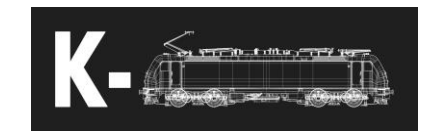

### **Potrubní zrychlovače**

Jedná se o zařízení na brzdičích osobních vozů přispívající k vypouštění vzduchu z brzdového potrubí při prudkém poklesu tlaku.

### **Kompozitní brzdové špalíky**

Brzdové špalíky z nelitinového materiálu, průběh jejich brzdného účinku v závislosti na tlaku v brzdových válcích se od klasických litinových značně liší.

### **EP brzda a NBÜ (přemostění záchranné brzdy)**

Přemostění záchranné brzdy (NBÜ) je zařízení umožňující oddálit nouzové brzdění způsobené zatažením nouzové brzdy v soupravě do místa, kde bude vhodné zastavit. Používá se hlavně kvůli tomu, aby vlak zastavil na místech přístupných pro složky IZS.

Elektropneumatická brzda je zařízení osobních vozů, které umožňuje v celé soupravě měnit tlak hlavního potrubí současně. Díky tomu je možné eliminovat většinu zpoždění reakce brzdové soustavy způsobené délkou vlaku.

Po vybrání režimu EP brzdy a NBÜ je potřeba každé použité zařízení otestovat. Pro otestování NBÜ stačí přesunout brzdič do polohy švihu a rychle zase zpět. Pro otestování EP brzdy je třeba dojít k plnému provoznímu zabrzdění (poloha 7 brzdiče) a po snížení tlaku plně odbrzdit.

### **Režim dvojité trakce**

Pro provoz dvojité trakce je nejvhodnější rovnou začínat se spojenou soupravou. Na obou lokomotivách zapneme baterie, vyčkáme na načtení displejů obou lokomotiv a na řídící aktivujeme řízení. Stiskem tlačítka 2 na radiostanici dojde k aktivaci vícečlenného řízení.

Také je možné ve spojené soupravě použít rychlý start přes všechny tři fáze (klidně opakovaně). Lokomotivy spolu poté začnou komunikovat.

# <span id="page-11-0"></span>Zabezpečovací zařízení

# 1. Mirel (LS, SHP, EVM)

i. Návod k Mirelu je dostupný na http://www.hmh.sk/files/articles/file/153VZ1%20S%20Navod%20na% 20obsluhu.pdf

# 2. PZB/LZB

- Vysvětlení PZB je dostupné na http://www.sh1.org/eisenbahn/rindusi.htm
- ii. LZB je liniový traťový zabezpečovač. Po najetí lokomotivy do sekce LZB se vedle rychloměru zobrazí žlutý vzdálenostní ukazatel a pod rychloměrem žlutá číselná rychlost značící rychlost dalšího rychlostního omezení. Maximální rychlost je značena červeným trojúhelníčkem na rychloměru.
- Při jízdě v režimu AFB je tato rychlost nadřazená, AFB se jí bude řídit a nepřekročí ji.
- Po opuštění LZB je třeba potvrdit opuštění pomocí stisknutí pák Frei nebo Wachsam

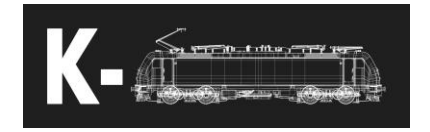

# 3. ATB

- i. Holandský vlakový zabezpečovač, který hlídá maximální rychlost v určitých intervalech:
	- 1.  $40 \text{ km/h}$
	- **2.** 60 km/h
	- **3.** 80 km/h
	- 4. 130 km/h
	- 5. 140 km/h
- **ii.** Dohlížená rychlost je určena nejbližším rychlostním omezením, omezení vždy spadá do intervalu dvou dohlížených rychlostí a je dohlížena ta vyšší.
	- Příklad omezení 75 km/h, dohlížená rychlost je 80 km/h
- iii. Při snížení dohlížené rychlosti je třeba začít brzdit, zabezpečovač nehlídá brzdnou křivku, ale pouze detekuje brzdný účinek.

# 4. ZUB

- i. Švýcarský bodový vlakový zabezpečovač, funguje na podobném principu jako PZB.
- ii. Při projetí balízy/magnetu u návěstidla s výstrahou nebo předvěstí rychlostního omezení, je potřeba informaci potvrdit pákou Wachsam. Na předním displeji pod rychloměrem se zobrazení přepne na zobrazení cílové rychlosti, na kterou je třeba zpomalit (typicky 40/60 km/h).
- iii. Po projetí návěstidla dojde k přepnutí zobrazení na "8888" či "7777", zde ZUB indikuje, že dohlíží toto rychlostní omezení.
- iv. Při uvolnění tohoto dohledu ZUB zobrazí "----" a bude dále hlídat jen traťovou rychlost.

# 5. SCMT/RSC

- **i.** Italský bodový (SCMT) a liniový (RSC) zabezpečovač. V naší simulaci je implementován hlavně zabezpečovač RSC, SCMT je implementováno pouze okrajově. Návod je dostupný na
- [https://www.segnalifs.it/sfi/it/sa/N\\_scmt.htm](https://www.segnalifs.it/sfi/it/sa/N_scmt.htm) (pouze v Italštině) **ii.** Simulace je značně zjednodušena o zadání dat k těmto zabezpečovačům, zde se žádné zadání dat neprovádí.
- **iii.** Po zapnutí SCMT dojde k jeho automatickému otestování (nápis AUTOTEST IN CORSO), po dokončení testu je možné přejít k nastavení SCMT. Po dvojí aktivaci rychlobrzdy můžeme pomocí tlačítka RF potvrdit otestování zabezpečovače.
- **iv.** Nyní zabezpečovač nabízí potvrzení dat vlaku nebo zavedení posunového režimu (MANOVRA). Potvrdit data je možné pomocí tlačítek Dati a Ok. Režim MANOVRA je možné zapnout podržením tlačítka MAN.
- **v.** V režimu Manovra zabezpečovač dohlíží maximální rychlost 30 km/h.
- **vi.** Po potvrzení dat dojde k přepnutí režimu do PRINCIPALE režim umožňující jízdu vlaku. SCMT zde dohlíží dodržování traťové rychlosti, svítí modré tlačítko SCMT.
- **vii.** Pokud je trať vybavena zabezpečovačem RSC, u prvního pojížděného návěstidla dojde k zapnutí části RSC. Jeho zapnutí je nutné potvrdit tlačítkem

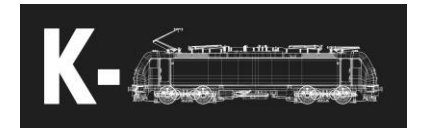

RSC, jinak dojde k rychločinnému brzdění. RSC je také možné aktivovat ještě za stání podržením tlačítka RSC.

- **viii.** Při zaúčinkování rychločinného brzdění je možné soupravu odbrzdit po zastavení podržením tlačítka RF.
- **ix.** Během jízdy se zabezpečovačem RSC je nutná obsluha tlačítek RIC a PRE.
	- **1.** Potvrzení změny návěstního znaku pomocí tlačítka RIC do 3 sekund
	- **2.** Potvrzení úseku bez přenosu kódu RSC pomocí tlačítka PRE
- **x.** Seznam jednotlivých ikon zabezpečovačů SCMT a RSC

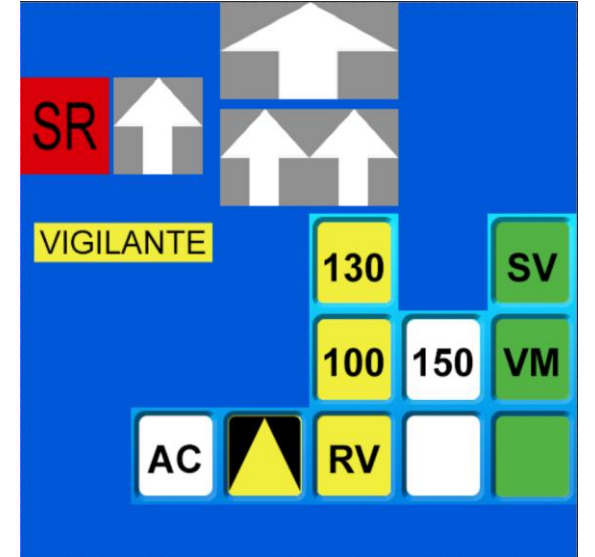

- **1.** (SCMT) SR indikace projetí návěsti Stůj
- **2.** (SCMT) Široká šipka nahoru indikace návěsti dovolující jízdu
- **3.** (SCMT) Šipka nahoru následující návěstidlo dovoluje jízdu s omezením rychlosti na 60km/h
- **4.** (SCMT) Dvojitá šipka nahoru následující návěstidlo dovoluje jízdu s omezením rychlosti na 30 km/h
- **5.** (SCMT) Vigilante zásah rychločinného brzdění vlivem nedodržení správné obsluhy bdělosti
- **6.** AC následující návěstidlo zakazuje jízdu vlaku
- **7.** Žlutý trojúhelník výstraha
- **8.** RV návěst dovolující jízdu rychlostmi 30/60/100 km/h
- **9.** 100 návěst dovolující jízdu rychlostí 100 km/h
- **10.** 130 návěst dovolující jízdu rychlostí 130 km/h
- **11.** 150 návěst dovolující jízdu rychlosti 100/130 km/h, případně omezení traťové rychlosti na 150 km/h
- **12.** Bilý čtverec výstraha, dohled V 115 km/h
- **13.** SV volno, Vmax 250 km/h
- **14.** VM volno, Vmax 230 km/h
- **15.** Zelený čtverec volno, Vmax 180 km/h
- **xi.** Zabezpečovač RSC dohlíží brzdnou křivku k následujícímu omezení, avšak křivka končí ohraničením rychlostí 30km/h.

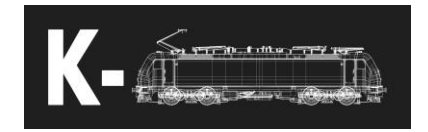

# <span id="page-14-0"></span>Další funkcionality

Adhezní model – v modelu je podrobně simulován model adheze za jakýchkoliv podnebných a traťových podmínek. Je tedy třeba pozorně sledovat situaci a přizpůsobit jízdu adhezním podmínkám.

Vizuální efekty jisker a vody od sběračů za jízdy – jiskry jsou dynamicky generovány vzhledem k podnebným podmínkám, rychlosti vozidla a odebíraném proudu.

Traťové napájecí stanice – pro jednotlivé napájecí systémy jsou simulovány i traťové napájecí stanice. Při velkém proudovém odběru může dynamicky docházet k větším poklesům napětí a případně může dojít i k zaúčinkování podpěťové ochrany – buď na straně lokomotivy nebo na straně napájecí stanice.

Ukládání posledního stavu – model si pamatuje poslední konfiguraci zabezpečovačů a zvoleného systému, při načtění scénáře se pokusí tento poslední stav načíst.

Roadrunner – odměřování konce vlaku. Pro jeho aktivaci je nutné dvakrát stlačit hlavičku páky tahu (E).

Zápis ujeté vzdálenosti do souboru – funkce pro snazší osazování značek ETCS do trati, pro zapsání aktuální hodnoty do souboru Ctrl+Shift+M, pro vynulování měřené vzdálenosti Ctrl+Shift+N. Vzdálenosti jsou zapisovány do souboru 193\_MeasuredDistance.txt v hlavní složce hry.

# <span id="page-14-1"></span>**EBula**

EBula je německé zařízení pro zobrazování jízdního řádu a zjednodušeného plánu tratě na displeji v kabině strojvedoucího. Oproti předchozím modelům je zde EBula nasimulována podrobněji, umožňuje načítat konkrétní jízdní řády a jednotlivé tratě pomocí předem definovaných souborů (Assets\Kal000px\EBula\Data).

Při zapnutí EBuly je třeba zadat číslo existujícího jízdního řádu, tento soubor je poté vyhledán ve složce Assets\Kal000px\EBula\Data\Timetables jako číslo.csv. Jízdní řád obsahuje definici maximální rychlosti, použitých tratí a kilometrických úseků a případně časy a místa zastavení.

vMax=200

AT/PassauWels.csv;0;100

AT/WelsLinz.csv;0;300

Stops:

Passau Hbf;8:24;8:26

V následujícím příkladu (95.csv) je maximální rychlost nastavena jako 200km/h a jsou použité soubory PassauWels.csv a WelsLinz.csv ve složce Assets\Kal000px\EBula\Data\Routes\AT.

Čísla za středníky u souborů tratí kilometricky označují úseky, které budou z těchto souborů použity a sloučeny do jednoho zobrazovaného plánu trati.

Jednotlivé soubory tratí se nacházi ve složce Assets\Kal000px\EBula\Data\Routes a případně dalších podsložkách. Při odkazování z jízdního řádu je třeba zadat cestu ze složky Routes, tzn. pokud je soubor ve složce Assets\Kal000px\EBula\Data\Routes\AT, je třeba zadat AT/soubor.csv.

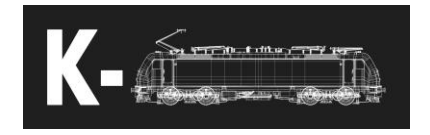

Soubory tratí poté obsahují definice jednotlivých traťových kolejí (doporučuji vytvořit nový soubor pro oba směry tratě a ideálně pro každou traťovou kolej, pokud se kilometricky liší polohy jednotlivých návěstidel či rychlostníků). Podrobnější popis je ve složce Assets\Kal000px\EBula v souboru Icons.txt. K editování .csv souborů tratí velice doporučuji program MS Excel.

# <span id="page-15-0"></span>**ETCS**

ETCS je evropský vlakový zabezpečovač (European train control system) umožňující provoz ve třech vlastních úrovních (L0/1/2) či případně v úrovních jednotlivých národních zabezpečovačů. Více v návodu k ETCS. Více informací je dostupných přímo na stránkách ERA [https://www.era.europa.eu/activities/european-rail-traffic-management-system-ertms\\_en](https://www.era.europa.eu/activities/european-rail-traffic-management-system-ertms_en)

Po aktivaci mobilní části ETCS je třeba vypnout řízení a hlavní vypínač, ETCS se poté inicializuje a provede strojvedoucího zadáním potřebných dat (číslo strojvedoucího, volba úrovně, zadání dat vlaku, číslo vlaku). Po zadání veškerých dat je nutné zabezpečovat otestovat (Data vlaku, zde označit ETCS a pomocí tlačítka Test otestovat, pro zahájení testu je nutné mít naplněné hlavní potrubí).

Po vykonání veškerých potřebných úkonů je možné provést SoM (Start of mission) pomocí tlačítek na předním displeji. Po SoM přejde ETCS do provozního režimu, zde se chování liší podle zvolených úrovní:

- L0 ETCS funguje v režimu Unfitted, dohlíží maximální rychlost podle národních hodnot
- L1/L2 ETCS přejde do režimu Staff responsible, u prvního hlavního návěstidla (pokud je osazeno markerem) přejde do režimu Full supervision, kde dohlíží rychlost vlaku k veškerým rychlostním omezením.
- LSTM ETCS funguje v režimu národních zabezpečovačů

#### **Staff responsible**

ETCS dohlíží maximální rychlost podle národních hodnot pro režim SR (typicky 40km/h). V tomto režimu setrvává pouze dočasně.

#### **Full supervision**

ETCS dohlíží maximální rychlost vozidla, maximální nastavenou rychlost vlaku a rychlosti veškerých rychlostních omezení. Generování brzdných křivek je specifikováno pomocí národních hodnot (Assets\Kal000px\ETCS\NationalValues.txt). Je zobrazena plánovací oblast.

#### **On sight**

Režim jízdy podle rozhledových poměrů, ETCS dohlíží rychlostní omezení maximálně do národní hodnoty rychlosti v režimu OS (typicky 40 km/h). Je zobrazena plánovací oblast.

#### **Reversing**

ETCS dohlíží maximální rychlost a maximální ujetou vzdálenost v režimu Reversing.

#### **Shunting**

ETCS dohlíží maximální rychlost při posunu podle nastavených národních hodnot.

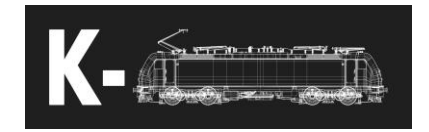

# **Trip**

Při projetí EoA dojde k přechodu do režimu Trip, po zastavení je pomocí klávesy Enter možné přejít do režimu Post trip a odbrzdit vlak.

### **Post trip**

V tomto režimu je možné vlak odsunout zpět za EoA (maximální vzdálenost podle specifikovaných národních hodnot). Případně pomocí Enteru přejít do režimu SR a pokračovat dále.

#### **Override**

V případě, že je nutné projet návěstidlo zakazující jízdu vlaku, je možné použít funkci Override. Při jejím použití ETCS nepřejde do režimu Trip při průjezdu okolo tohoto návěstidla. Po projetí návěstidla se situace liší v závislosti na aktuální úrovni:

- L1 ETCS zůstane v režimu SR k dalšímu hlavnímu návěstidlu
- L2 Pokud návěstidlo bylo permisivní (typicky návěstidlo automatického bloku), ETCS přejde do režimu OS, jinak se chová stejně jako v L1.

#### **Release speed**

Uvolňovací rychlost se používá pro možnost rychlejšího dojetí k návěstidlu, případně pro možnost projetí návěstidla v úrovni L1, pokud již dovoluje jízdu vlaku. Je zde nutno dbát zvýšené opatrnosti, jelikož pro překročení Release speed není žádná tolerance rychlosti a ihned dojde k rychločinnému brzdění.

#### **Level transition**

Přechody jednotlivých úrovní je možné za jízdy provést pouze, je li trať správně vybavena jednotlivými značkami (markery). Při projetí markeru oznamující přechod do jiné úrovně je nutné tento přechod potvrdit do 5s, jinak dojde k provoznímu brzdění, v těchto případech:

- Přechod z úrovně LSTM kamkoliv
- Přechod z jakékoliv úrovně do L0
- Přechod z jakékoliv úrovně do LSTM

Ostatní přechody není potřeba nijak potvrzovat.

# <span id="page-16-0"></span>Obvyklé problémy

Nezapíná se některý ze zabezpečovačů:

- Je vybrána správná země?
- Je zabezpečovač zapnutý jističem? (viz. Ostatní klávesové zkratky)

Po zvednutí sběrače se objeví porucha a sběrač spadne dolů:

- Nastavená napěťová soustava neodpovídá detekované.
	- o Vybrat jinou napěťovou soustavu
	- o Změnit detekovaný systém klávesovou zkratkou Ctrl+P

Po změně systému zaúčinkovalo rychločinné brzdění a nejde odbrzdit:

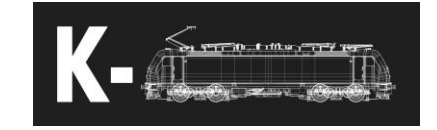

- Nejspíš nedošlo k potvrzení změny vlakového zabezpečovače na předním displeji
	- o Znovu provést změnu a potvrdit na předním displeji
	- o Vypnout a zapnout řízení, poté potvrdit změnu na předním displeji

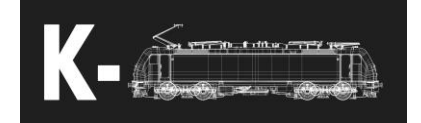